# Borgmatic

[Borgma](https://torsion.org/borgmatic/)te cst un rappeautour Borgqui en simplifie infiniment l utilisation.

## Installation

Il nous faut d abord Borg (utilisez blaackposten Debsian ous êtes en csotmee teenhing

D habitude, je préfère utiliser les paquets Debian, mais la version pip option en plus que j apprécie particulièrement.

```
pip3 install borgmatic
```
## Configuration

C est là que Borgmatic est pratique : il permet une configuration très

Générez un fichier de configuration :

Cela créera le *fetc/borgmatic/config.* Si anvious souhaitez que la configuration autre fichier :

La configuration géenxéeméne) éest très simple à comprendre et auto-docum l expliquer, je vais me contenter d en mettre certains points en valeur

#### Le dépôt

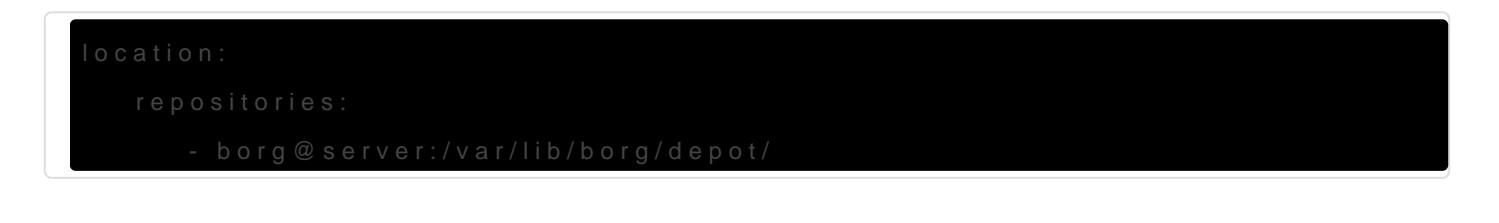

#### Lapassphrase

Choisissez quelque chose de costaud et quant que e aprobletz-là

#### Utilisation d une clé SSH part

Je crée plus bas une clé SSH dédiée pour Borg pour faire les sauvega faut donc que j indique à Borgmatic que je souhaite utiliser cette clé.

storage:

#### Les hooks

Situés à la fin du fichier de configuration, il s agit d actions qui seroi sauvegarde, ou en cas de problème lors de l exécution.

Personnellement, j aime bien avoir la liste de mes sauvegardes après effectuée. Je vais donc écrire :

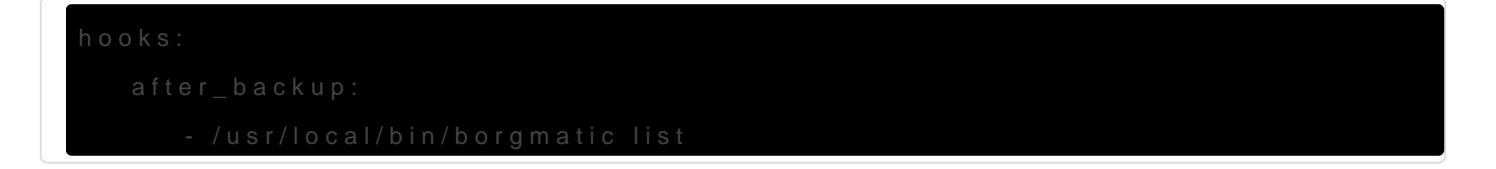

Comme il est conseillé d exporter la clé du dépôt borg, je hooks : aussi

## Rétention et vérification du dépôt et des archives

Je fais ça sur le serveur, j'y reviendrai plus loin.

#### Cron

On crée un petit cron (avec l'utilisateur root) pour sauvegarder régulièrement l'ordinateur :

```
35 0 * * * borgmatic create -c /etc/borgmatic/mon_pc.yaml --stats 2>&1
```
Si ce n'est pas un serveur allumé 24h/24, il est préférable de mettre ça dans /etc/anacrontab :

```
@daily 15 backup borgmatic create -c /etc/borgmatic/mon_pc.yaml --stats 2>&1
```
Cela lancera le backup tous les jours, 15 minutes après le démarrage du pc. Ou plus tard.

Attention, sur Debian, les tâches anacron ne sont lancées que si vous êtes sur secteur ! Pour changer ça, reportez-vous au fichier /usr/share/doc/anacron/README.Debian .

# Préparation du serveur du dépôt distant

Je préfère faire mes sauvegardes sur un disque distant : si mon disque lâche, j'aurai toujours mes sauvegardes.

Pour ce faire, je crée une clé dédiée sur l'ordinateur à sauvegarder, sans mot de passe vu que borgmatic va tourner automatiquement :

ssh-keygen -o -a 100 -t ed25519 -f /root/.ssh/id\_borgmatic -N ''

**Sur le serveur de sauvegarde**, j'installe Borg et Borgmatic comme précédemment puis je crée un utilisateur borg :

adduser --system --home /var/lib/borg --shell /bin/bash --disabled-password borg mkdir /var/lib/borg/.ssh chmod 700 /var/lib/borg/.ssh

touch /var/lib/borg/.ssh/authorized\_keys chmod 600 /var/lib/borg/.ssh/authorized\_keys chown -R borg: /var/lib/borg/.ssh

Et je mets la clé publique créée précédemment dans /var/lib/borg/.ssh/authorized keys , avec quelques restrictions :

command="/usr/bin/borg --umask=077 --info serve --append-only --restrict-to-repository /var/lib/borg/becky2/",restrict ssh-ed25519 XXXXXXXXXXXXXXXXXXXXXXXXXXXXXXXXXXXXXXXXXXXXXXXXXXXXXXXXXXXXXXXXXXXX root@mon\_pc

On génère une configuration :

generate-borgmatic-config -d /etc/borgmatic/mon\_pc.yaml

Et c'est dans cette configuration qu'on va configurer les durées de rétention et les vérifications du dépôt et des archives.

### Rétention

C'est très simple. Pour garder un backup par mois sur les 6 derniers mois, un par semaine sur les 8 dernières semaines et un par jour sur les 14 derniers jours, il suffit de :

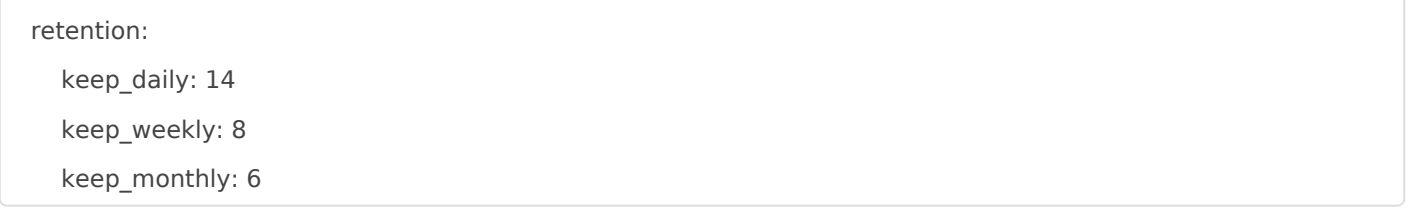

Comme Borg déduplique comme un monstre, cela ne prendra pas énormément de place (sauf si vous sauvegardez des trucs qui changent tout le temps)

## Vérification du dépôt et des archives

Cela permet de s'assurer que votre dépôt et vos archives sont utilisables et non corrompus. Je me contente de décommenter la configuration proposée :

consistency: checks: - repository - archives check\_last: 3

J'ai laissé check\_last à 3 car vérifier toutes les archives peut être fort long. Donc une vérification des 3 dernières devrait faire l'affaire, surtout si on vérifie quotidiennement.

## Dépôt

Attention, comme on est là sur le serveur distant, il faut lui donner un dossier local !

location:

repositories:

- /var/lib/borg/depot/

## Script de suppression d'anciennes sauvegardes / vérification des archives

Il y a des éléments dans ce script qui prendront tout leur sens plus tard.

**NOTA BENE** : ce script est tout à fait adaptable à un usage à Borg sans Borgmatic.

On prépare le terrain :

apt install libcpanel-json-xs-perl mkdir -P /opt/borgmatic-stats/tmp/ /opt/borgmatic-stats/json/ cd /opt/borgmatic-stats/ wget https://framagit.org/snippets/3716/raw -O verify-archives.pl chmod 700 -R /opt/borgmatic-stats/ chown borg: -R /opt/borgmatic-stats/

Puis on met ceci dans /opt/borgmatic prune and check.sh :

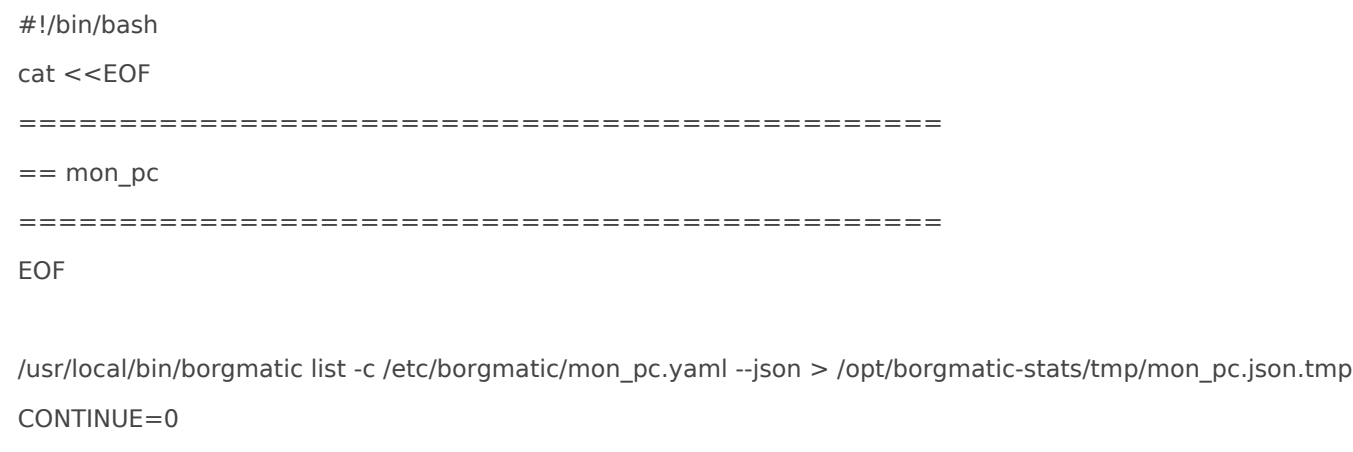

if [[ -e /opt/borgmatic-stats/json/mon\_pc.json ]]

```
then
```

```
 echo "Checking repository consistency."
   CONTINUE=$(/opt/borgmatic-stats/verify-archives.pl --old /opt/borgmatic-stats/json/mon_pc.json --new 
/opt/borgmatic-stats/tmp/mon_pc.json.tmp)
   echo "Repository consistency checked."
else
   CONTINUE=1
fi
if [[ $CONTINUE == '1' ]]
then
   ## Check
   /usr/local/bin/borgmatic check -c /etc/borgmatic/mon_pc.yaml 2>&1 && \
   echo "Repository checked." && \
   ## Allow pruning
   borg config /var/lib/borg/depot/ append_only 0 && \
   ## Prune
   /usr/local/bin/borgmatic prune -c /etc/borgmatic/mon_pc.yaml --stats 2>&1 && \
   echo "Repository pruned."
   ## List
   echo "Borg archives of mon_pc:"
   /usr/local/bin/borgmatic list -c /etc/borgmatic/mon_pc.yaml 2>&1
   /usr/local/bin/borgmatic list -c /etc/borgmatic/mon_pc.yaml --json > /opt/borgmatic-stats/json/mon_pc.json
  ## Disallow pruning
   borg config /var/lib/borg/depot/ append_only 1
   echo ''
else
  cat < FOF******************************************
* ALERT ON mon_pc! *
```
\*\*\*\*\*\*\*\*\*\*\*\*\*\*\*\*\*\*\*\*\*\*\*\*\*\*\*\*\*\*\*\*\*\*\*\*\*\*\*\*\*\*

All of the old archives can't be retrieved from the repository (/var/lib/borg/depot/)!

Someone may have deleted an archive from mon pc.

Pruning has been aborted. Please manually review the repository.

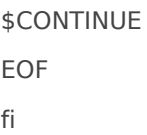

On n'oublie pas de le rendre exécutable :

```
chmod +x /opt/borgmatic_prune_and_check.sh
```
#### Cron

Attention ! Il faut éditer la *crontab* de l'utilisateur borg :

crontab -e -u borg

Et son contenu :

15 3  $***$  /opt/borgmatic prune and check.sh

# Initialisation du dépôt de sauvegarde

**Sur l'ordinateur à sauvegarder** :

borgmatic init -c /etc/borgmatic/mon\_pc.yaml --append-only -e repokey

Le dépôt est initialisé en **append-only** (mais de toute façon, on le force dans le ssh/authorized keys du serveur distant) et avec un chiffrement par mot de passe mais avec la clé dans le dossier du dépôt distant.

## Lancement d'une sauvegarde

**Sur l'ordinateur à sauvegarder** :

```
borgmatic create -c /etc/borgmatic/mon_pc.yaml --stats
```
Le --stats est l option que j affectionne et dont je parlais au début : cela la sauvegarde qui a été faite : sa taille, sa taille compressée, sa taill a pris &

## Afficher la liste des sauv

### Restauration de sauvega

Voir la section kivabien de Boarrgicle sur

## $Explicalion$  de  $l$ --append-only

Contrairement à ce qu on pou --append-ondy empêche pas de supprimer de sauvegard Cs (ticket Githuebn a fait prendre conscience). Ainsi, un attaq contrôle de l ordinateur à sauvegarder pourra supprimer des sauvegar pas vraiment supprimées : l attaquant aura créé des transactions qui i sauvegardes mais ces transactions ne seront rééllement appliquées qu prune depuis un ordinateur qui aura le droit deppéreince - os aluy Ce est e comme un BEGIN TRANSACTSI @ COMMITER SQUEB

C est le cas du /opt/borgmatic\_prune\_and\_chueck.asint effectivement sauter (et après) le verrou avec :

Comme on automatise la suppression des ancienne cronqui engraundefsauatvero de repérer de tels changements. C es /opt/borgmatic-stats/verify-anguhives.mpp la liste des archives du dépôt avec la liste créée la dernière fois que  $/$ opt/borgmatic\_prune\_and $|$  ah sukp  $\mathfrak{ph}$  imé les anciennes archives. Comme le se seul à normalement pouvoir supprimer des archives, il est logique de anciennes archives au lancement suivant.

Ainsi, en cas d incohérence, la suppression des anciennes archives ne

**NOTA BENE** : ceci n'empêchera pas un attaquant de changer la configuration de borgmatic pour lui faire sauvegarder des trucs inutiles plutôt que ce qui vous intéresse. Ou de couper les sauvegardes. C'est un inconvénient des sauvegardes en *push* plutôt qu'en *pull*. Je n'ai pas encore trouvé de solution à ça. Peut-être un script qui analyserait la sortie de borgmatic create --stats --jon qui me permettrait de repérer des changements importants dans la taille de la sauvegarde, le temps de sauvegarde ou le ratio de déduplication ?

# En cas d'incohérence : restaurer des sauvegardes supprimées par un attaquant

Sur le serveur distant :

su - borg cd /var/lib/borg/depot/

Regarder le log des transactions pour trouver les n° des transactions suspectes : cat transactions

Ce qui nous donne un truc du genre :

```
transaction 23, UTC time 2019-08-01T13:40:34.435019
transaction 25, UTC time 2019-08-01T13:42:05.662188
transaction 27, UTC time 2019-08-01T13:43:18.403771
transaction 29, UTC time 2019-08-01T13:43:53.306636
transaction 31, UTC time 2019-08-01T13:44:51.831937
transaction 33, UTC time 2019-08-01T13:45:17.786886
transaction 35, UTC time 2019-08-01T22:17:12.044179
transaction 37, UTC time 2019-08-02T08:02:55.005430
transaction 43, UTC time 2019-08-02T22:17:10.068843
transaction 45, UTC time 2019-08-03T22:17:09.625745
transaction 47, UTC time 2019-08-04T22:17:09.673447
transaction 49, UTC time 2019-08-05T22:17:13.709208
transaction 51, UTC time 2019-08-06T10:11:26.301496
transaction 53, UTC time 2019-08-06T10:20:46.178014
transaction 55, UTC time 2019-08-06T10:26:47.940003
```
Là, il faut savoir quand a eu lieu le problème. Ici, c'était le 6 août à partir de 10h. Donc les transactions 51 à 55. Mais **attention** ! Il s'agit en fait des transactions **50** à 55 : le numéro indiqué dans le fichier est celui du dernier fichier modifié par la transaction. Il faut donc partir du n+1 de la dernière transaction correcte.

Après, c'est facile :

rm hints.\* index.\* integrity.\* rm data/\*\*/{50..55}

On finit par rafraîchir le cache du dépôt :

borg delete --cache-only /var/lib/borg/depot/

Sur l'ordinateur sauvegardé, par contre, je n'arrivais pas à supprimer le cache, j'avais ce message :

Cache, or information obtained from the security directory is newer than repository - this is either an attack or unsafe (multiple repos with same ID)

Ceci m'a réglé le problème :

rm -rf ~/.cache/borg/le\_dossier\_avec\_un\_nom\_monstrueux

rm -rf ~/.config/borg/security/un\_autre\_dossier\_avec\_un\_nom\_monstrueux

Révision #4 Créé 23 janvier 2020 16:58:36 par Luc Mis à jour 21 août 2023 09:10:56 par Luc